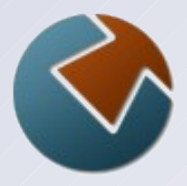

# **Using SFTP on the z/OS Platform**

Thursday, December 10th 2009

Steve Goetze Kirk Wolf

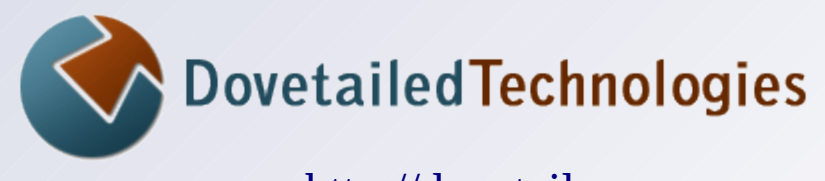

 [http://dovetail.com](http://dovetail.com/) [info@dovetail.com](mailto:info@dovetail.com)

## **Dovetailed Technologies**

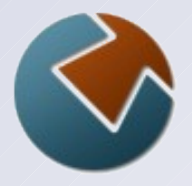

Our operating philosophy is to offer quality products licensed free of charge, along with world class support and consulting services.

- Co:Z Toolkit, which includes:
	- *Co:Z Launcher* remote system cooperative processing
	- *Co:Z Dataset Pipes* convert datasets to files
	- *Co:Z SFTP* OpenSSH SFTP with z/OS exploitation
	- *Co:Z Batch* full featured BPXBATCH replacement
	- *Co:Z FtpSshProxy* tunnel ordinary FTP in SSH proxy
- T:Z Quickstart for Tomcat and z/OS
- **JZOS** acquired by IBM in 2005 and now part of the z/OS Java SDK

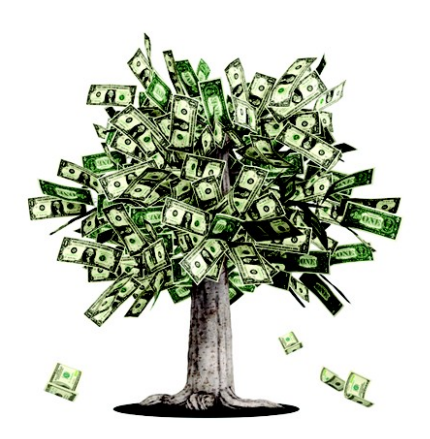

### $Co:Z^{\circ}$  UP TO A **FRIENDLIER SOFTWARE PRICING MODEL:**

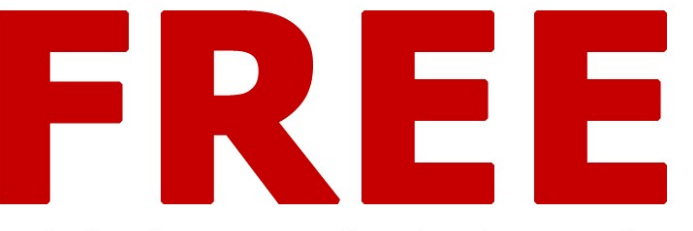

Use the Co:Z Co-Processing Toolkit and our free support forum at no cost. Annual site support agreements start at just \$4995.

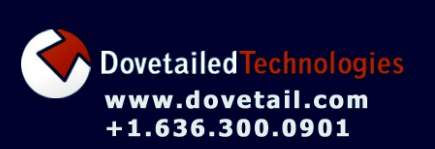

**Co:Z SFTP** OpenSSH secure file transfer with support for MVS datasets and SMF logging

**Co:Z Launcher** Execute Unix or Windows processes from a batch job with access to MVS datasets

**Co:Z Dataset Pipes** Flexible conversion of MVS datasets to/from pipes or Unix files

**Co:Z FTP-SSH Proxy** FTP tunnelling over SSH

**Co:Z Batch** A better BPXBATCH

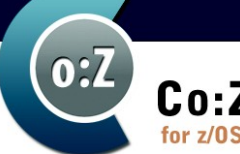

 $\overline{\text{Silde 2}}$   $\overline{\text{Silde 3}}$ 

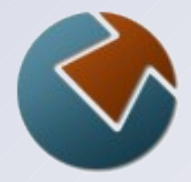

### **Agenda**

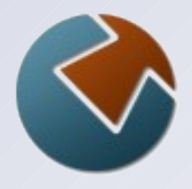

- What is SFTP and how it works with SSH
- How is SFTP different from FTP, and why use it
- Using IBM Ported Tools OpenSSH
	- Using z/OS as an SFTP server
	- How to use the SFTP client from a batch job
	- Enhancing Ported Tools OpenSSH with Co:Z SFTP
	- Transferring MVS data sets
	- Connecting with keys or passwords
		- Using SAF/RACF client certificates
	- Diagnosing problems and avoiding common pitfalls

## **What is SFTP?**

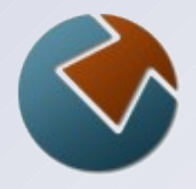

- It's not FTP  $\bullet$
- It's not FTPS (FTP with SSL/TLS)  $\bullet$
- It's the Secure Shell (SSH2 specification) for file transfer  $\bullet$ 
	- Most SSH implementations include an "sftp" command that has subcommands familiar to FTP users
	- The SFTP and FTPS wire protocols are **not** compatible

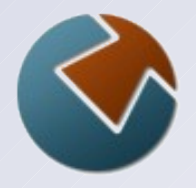

# **Terminology used in this presentation**

- **SSH –** A draft internet standard defined by a group of related RFCs, aka "SSH-2"
- **SFTP** SSH file transfer layer. SFTP implementations generally follow "draft-ietf-secsh-filexfer" version 3 or 4.
- **FTPS** FTP with SSL/TLS; RFC-2228 et al.
- "**Ported Tools**" IBM Ported Tools for z/OS OpenSSH; a non-chargeable, supported z/OS feature

**Note:** the old SSH protocol version 1 ("SSH-1") has known security weaknesses, and should be avoided and disabled in your SSH servers if possible (the default in Ported Tools)

## **SSH features**

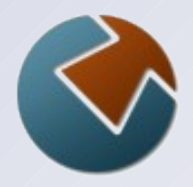

### SSH provides:  $\bullet$

- A secure (encrypted) connection over one TCP/IP socket between a client and a server
- The server's identity is authenticated using a public / private "host" keypair.
- The client (user) can authenticate over the encrypted socket in one of several ways:
	- User public/private keypair
	- Password
	- GSS-API (Kerberos)
	- etc...
- Data compression
- Support for one or more simultaneous application "channels"

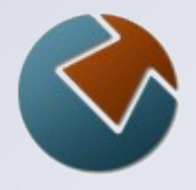

# **Types of SSH Application Channels**

- "shell" (telnet)
	- not tn3270
	- a secure replacement for tty telnet (eg. PuTTY client)
- Remote command exec (redirect **stdin, stdout, stderr**)
- Port forwarding (and reverse forwarding, socks proxy  $\bullet$ etc)
- Subsystem: A named indirect command execution with binary **stdin**, **stdout** redirection:
	- *File transfer (sftp)*
		- A standardized *packet* protocol in the application channel
	- Additional subsystems can be configured

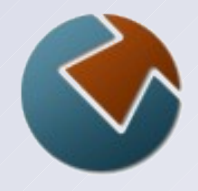

## **SFTP as an SSH Application/Subsystem**

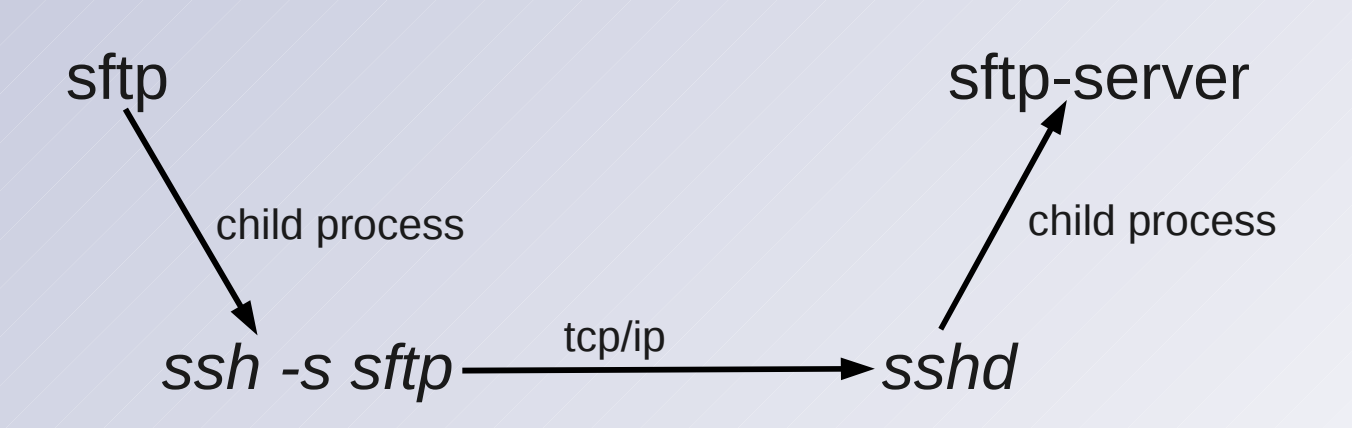

## **Implications**

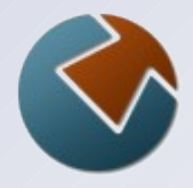

- The **sftp** command and **sftp-server** subsystem are not  $\bullet$ responsible for:
	- TCP/IP socket communications
	- Authentication: Key Exchange, Passwords, etc...
	- Encryption
	- Compression

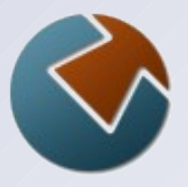

# **SSH (+SFTP) Implementations**

**OpenSSH** – Free, open-source.  $\bullet$ Included on Unix/Linux distros; available on Windows. - IBM Ported Tools for z/OS includes a port. - Co:Z SFTP is a port of sftp and sftp-server for z/OS. **PuTTY –** Free, open-source Windows client. - WinSCP is a graphical Windows client that uses PuTTY **SSH Tectia** (SSH Communications) – Windows, Unix,  $\bullet$ Linux, z/OS **SecureCRT, SecureFX** (Van Dyke) - Windows, Unix,  $\bullet$ Linux

... (many others)

SSH Implementations are generally **very compatible**

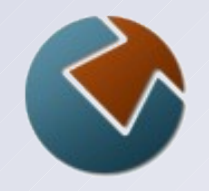

### **Important differences between SFTP and FTPS**

### **Host Authentication:**  $\bullet$

- FTPS SSL/TLS (X.509 PKI server certificates)
- SSH Public/private DSA or RSA keypairs

### **User Authentication:**  $\bullet$

- FTPS passwords, X.509 PKI client certificates, GSS-API
- SSH passwords, DSA or RSA keypairs, GSS-API, PAM, ...
- ➢ **Note:** IBM Ported Tools OpenSSH only supports a subset of user auth mechanisms: passwords, DSA/RSA keys

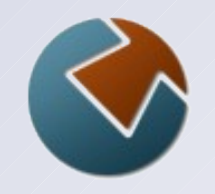

## **Important differences between SFTP and FTPS (cont. 1)**

### **TCP/IP socket usage:**  $\bullet$

- FTP and FTPS one "control" connection (port 21)
	- ➔ One "data" connection for each file transfer or directory listing.
	- ➔ Data connection is either setup server->client or client->server ("passive" mode) using dynamically assigned ports.
	- ➔ Can be troublesome for firewalls and NAT routers
- SSH one or more application "channels" are multiplexed in a single TCP/IP socket connection.
	- More "firewall/router friendly"

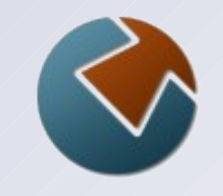

## **Important differences between SFTP and FTPS (cont. 2)**

### **MVS dataset support:**  $\bullet$

- ✔ FTPS (IBM Comm Svr) including load module libraries
- ✗ SFTP (IBM Ported Tools)
- $\checkmark$  SFTP (Co:Z)
- $\overline{V}$  SFTP (SSH Tectia) "staged" and limited to 2GB unless partner is also Tectia

### **SMF (type 119) accounting:**  $\bullet$

- ✔ FTPS (IBM Comm Svr)
- ✗ SFTP (IBM Ported Tools)
- $\checkmark$  SFTP (Co:Z)
- ✔ SFTP (SSH Tectia)

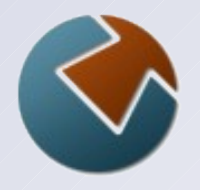

## **Important differences between SFTP and FTPS (cont. 3)**

- **z/OS hardware crypto exploitation:**  $\bullet$ 
	- **IBM Comm Svr FTPS**
		- $\vee$  Random number (entropy)
		- $\checkmark$  SAF/RACF key operations
		- $\checkmark$  Ciphers
	- **Ported Tools OpenSSH**
		- $\vee$  Random number (entropy) via /dev/random with ICSF
		- $\checkmark$  SAF/RACF key operations with Co:Z SFTP
		- ✗ Ciphers *cards and letters to IBM please!*
	- **SSH Tectia for z/OS**
		- $\vee$  Random number (entropy)
		- $\checkmark$  SAF/RACF key operations
		- $\checkmark$  Ciphers

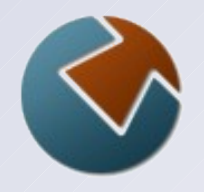

## **Important differences between SFTP and FTPS (cont. 4)**

### **User Exits:**  $\bullet$

- Commonly used by customers or vendor products to control and automate file transfer operations.

 $\checkmark$  FTPS (IBM Comm Svr) ✗ SFTP (IBM Ported Tools)  $\checkmark$  SFTP (Co:Z) – Support for IBM FTP compatible exits ✗ SFTP (SSH Tectia)

# **Managing FTP (and SFTP)**

## **FTP/WatchDog-Z ( SoftwareAssist.net )**

An integrated product that manages z/OS FTP and Co:Z SFTP.

- Preemptive control over server usage via SAF/RACF  $\bullet$ rules
- Real-time monitoring of activity  $\bullet$
- Automation and alert capabilities  $\bullet$
- Comprehensive auditing of FTP and SFTP usage in  $\bullet$ minutes

Co:Z SFTP's compatibility with IBM FTP's user exits and SMF records allow it to be managed alongside FTP.

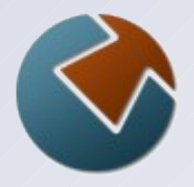

# **Which should I use – SFTP or FTPS?**

- **•** FTPS generally has better native z/OS features
	- SFTP MVS dataset support is available with Co:Z or SSH Tectia
	- SFTP User Exits are available with Co:Z
- $\bullet$  FTPS likes PKI (X.509) (do you?)
	- SSH Tectia also supports X.509 as a non-standard extension
	- Co:Z SFTP supports z/OS client authentication via SAF/RACF
- **SFTP** is more firewall/router friendly  $\bullet$
- SFTP is more widely deployed on Unix/Linux  $\bullet$
- SFTP generally has fewer incompatibilities between  $\bullet$ implementations

➔Your partners may dictate - the answer is often "both"

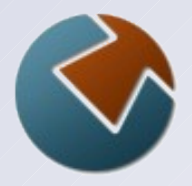

# **Using z/OS Ported Tools SFTP server**

### Install and configure z/OS OpenSSH per the IBM manual  $\bullet$

- Create host keys
- Use /dev/random and ICSF if possible!
- Start SSHD (the OpenSSH server)

### How does SSHD find sftp-server subsystem?  $\bullet$

```
# /etc/ssh/sshd_config
```
... #Subsystem sftp /usr/lib/ssh/sftp-server *# for using Co:Z SFTP -* Subsystem sftp /usr/local/coz/bin/sftp-server.sh

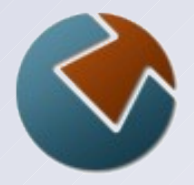

# **Using z/OS Ported Tools SFTP server**

### From a non-z/OS OpenSSH sftp client:

kirk@ubuntu:~\$ **sftp kirk@zoshost**

The authenticity of host 'zoshost (192.168.0.12)' can't be established. RSA key fingerprint is 76:34:22:42:15:d6:f5:6e:82:61:d9:3c:00:13:12:ed. Are you sure you want to continue connecting (yes/no)? **yes** Warning: Permanently added 'zoshost,192.168.0.12' (RSA) to the list of known hosts. kirk@zoshost's password: **xxxxxx** *sftp> sftp>* **get zos\_file local\_file**

- Under the covers, sftp uses the ssh command to connect  $\bullet$ to z/OS SSHD's sftp subsystem.
- Host key was accepted and added to the client file:  $\bullet$ 
	- ~/.ssh/authorized\_keys
- ssh option "-o StrictHostKeyChecking=no" will  $\bullet$ automatically accept a **new** host key

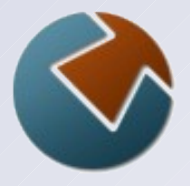

# **Using Co:Z SFTP server example**

- IBM Ported Tools sshd\_config sftp subsystem points to  $\bullet$ Co:Z sftp-server.
- From a non-z/OS sftp client:  $\bullet$

```
kirk@ubuntu:~$ sftp kirk@zoshost
kirk@zoshost's password: xxxxxx
sftp> ls /+recfm=fb,lrecl=80
sftp> ls /+space=cyl.3.1
sftp> cd //KIRK
sftp> put local_file test.dsn
Uploading local_file to //KIRK/test.dsn
sftp> ls -al
Volume Referred Ext Tracks Used Recfm Lrecl BlkSz Dsorg Dsname
VOL001 2009/08/04 2 45 18 FB 80 27920 PS KIRK.TEST.DSN
VOL002 2009/02/10 1 1 1 1 U 0 6144 PS KIRK.TEST.FOO
```
### **The z/OS Ported Tools sftp client in a batch job**

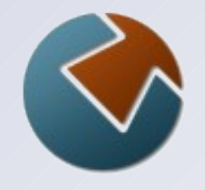

// EXEC PGM=BPXBATCH,PARM='SH /path/sftp-ex1.sh' //STDOUT DD SYSOUT=\* //STDERR DD SYSOUT=\* //

```
(file: sftp-ex1.sh with "execute" bits set)
#!/bin/sh
sftp -b- kirk@myco.com <<EOB
get remote.file /path/local.file
EOB
```
- How is the userid and remote host authenticated?  $\bullet$
- Additional steps to copy HFS/zFS files to/from datasets $\bullet$

# **The Co:Z SFTP client in a batch job**

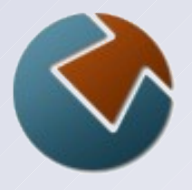

```
// EXEC PGM=COZBATCH, -- a better BPXBATCH
// PARM='/rf=&RFILE ru=&RUSER rh=&RHOST' 
//STDOUT DD SYSOUT=*
//STDERR DD SYSOUT=*
//DOWNLD DD DISP=(NEW,CATLG),DSN=..,DCB=...,SPACE=...
//STDIN DD * -- input to user's default login shell
ssh opts="-oStrictHostKeyChecking=no"
cozsftp $ssh_opts -b- $ru@$rh <<EOB
get $rf //DD:DOWNLD
EOB
//
```
- JCL/PROC variables substituted into environment variables
- Downloads a remote file into a dataset via DD reference
- Assumes user public key in remote  $\sim$  / . ssh/authorized keys

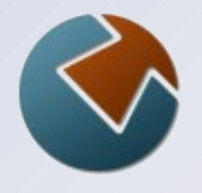

# **Using a password from a batch sftp client**

```
... (as previous slide) ...
//STDIN DD * 
export PASSWD_DSN='//HLQ.PASSWD(SITE1)' 
export SSH_ASKPASS=read_passwd_dsn.sh 
export DISPLAY=none
ssh opts="-oBatchMode=no -oStrictHostKeyChecking=no"
cozsftp $ssh_opts -b- $ru@$rh <<EOB
get $rf //DD:DOWNLD
EOB
//
```
Allows the use of a password from a RACF protected MVS  $\bullet$ dataset, and the acceptance of a *new* remote host key

# **Using a SAF/RACF Client Certificate**

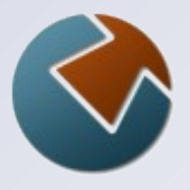

```
// EXEC PGM=COZBATCH, -- a better BPXBATCH
// PARM='/rf=&RFILE ru=&RUSER rh=&RHOST' 
//STDOUT DD SYSOUT=*
//STDERR DD SYSOUT=*
//DOWNLD DD DISP=(NEW,CATLG),DSN=..,DCB=...,SPACE=...
//STDIN DD * -- input to user's default login shell
ssh opts="-oStrictHostKeyChecking=no"
cozsftp $ssh_opts -k MY-RING -b- $ru@$rh <<EOB
get $rf //DD:DOWNLD
EOB
//
```
- MY-RING is the name of the user's SAF key ring
- The RSA private key from the client certificate will be used to sign the SSH client authentication request.

# **Setting up logon keys for z/OS sftp client (part 1)**

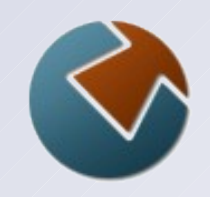

zoshost:/u/kirk> **mkdir .ssh; chmod 700 .ssh; cd .ssh** zoshost:/u/kirk/.ssh> **ssh-keygen -t dsa** Generating public/private dsa key pair. Enter file in which to save the key (/u/kirk/.ssh/id dsa): Enter passphrase (empty for no passphrase): Enter same passphrase again: Your identification has been saved in /u/kirk/.ssh/id dsa. Your public key has been saved in /u/kirk/.ssh/id\_dsa.pub. The key fingerprint is: 85:03:2d:99:10:19:2a:13:90:16:06:b6:7a:9b:e2:5c KIRK@ZOSHOST

- This needs to be done from a z/OS ssh session: ssh  $\bullet$ commands don't work in TSO OMVS.
- Consider using ACLs to secure ~/.ssh files from *any*   $\bullet$ *access* other than the owning userid

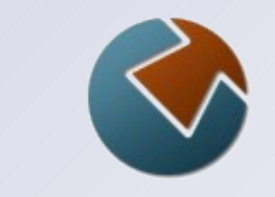

## **Setting up logon keys for z/OS sftp client (part 2)**

zoshost:/u/kirk/.ssh> **sftp kirk@myco.com** Connecting to myco.com... The authenticity of host 'myco.com(192.168.0.15)' can't be established. RSA key fingerprint is 4d:d0:91:8b:5c:68:94:92:0b:6a:ec:b8:42:8e:fc:b6. Are you sure you want to continue connecting (yes/no)? **yes** Warning: Permanently added 'myco.com,192.168.0.15' (RSA) to the list of known hosts. kirk@myco.com's password: **xxxxxx** sftp>

Now remote host's public key is in  $\bullet$ /u/kirk/.ssh/known\_hosts

# **Setting up logon keys for z/OS sftp client (part 3)**

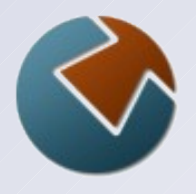

```
(zoshost's sftp client still connected to remote host)
   sftp> pwd
   Remote working directory: /home/kirk/ 
   sftp> mkdir .ssh (if necessary)
   sftp> chmod 700 .ssh
   sftp> cd .ssh
   sftp> ascii
  Sets the file transfer type to ASCII.
   sftp> put id_dsa.pub authorized_keys
   sftp> chmod 600 authorized_keys
   sftp> quit
```
Now z/OS client known\_hosts has remote host's public key *and*  $\bullet$ remote host  $\sim$ /.ssh/authorized keys has z/OS user's public key

```
zoshost:/u/kirk> sftp kirk@myco.com 
sftp>
```
Copyright © 2009, Dovetailed Technologies Slide 28

## **Common Pitfalls**

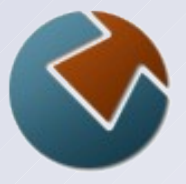

- z/OS client or server userid must have an OMVS segment.
- If multiple z/OS userids share the same uid number, Ported  $\bullet$ Tools ssh and sshd won't necessary use "your" .ssh directory for keys
- SSH key files must be in EBCDIC on z/OS.  $\bullet$
- Avoid ssh-rand-helper! Use /dev/random with ICSF if possible.  $\bullet$
- Must use proper file permissions (or ssh may ignore your key  $\bullet$ files):

```
\sim/.ssh - 700
  id dsa, id rsa (private keys) – 600authorized_keys – 600
  known_hosts - 644
```
# **Trouble Shooting**

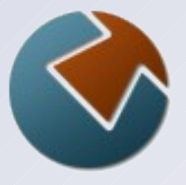

- When debugging batch SFTP client job connection problems, test by using the interactive sftp client (or cozsftp) in an z/OS ssh shell using the same z/OS userid.
- Add "-vvv" option to OpenSSH sftp or ssh client to debug  $\bullet$ connection problems. Helps to compare log with similar working connection.
- Co:Z SFTP server has a per-session log file. Tracing can be  $\bullet$ enabled in ~/.ssh/sftp-server.rc
- Consider setting up a test sshd server (see Co:Z SFTP Guide)  $\bullet$
- See also: *IBM Ported Tools for z/OS User's Guide: "Trouble*   $\bullet$ *Shooting"*
- Post a question on our forum: http://dovetail.com/forum  $\bullet$ (see our support page for signup info)

## **Legal...**

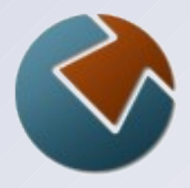

- $\bullet$ Co:Z® is a registered trademark of Dovetailed Technologies
- SecureCRT® and SecureFX® are trademarks of Van Dyke Software Inc.  $\bullet$
- SSH®, Secure Shell®, and TECTIA® are trademarks of SSH  $\bullet$ **Communications**
- z/OS® is a registered trademark of IBM Corporation $\bullet$